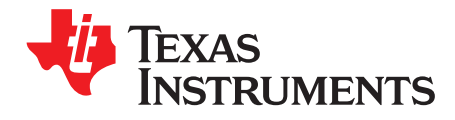

# **DRV8818EVM Evaluation Module**

This document serves as a supplement to the DRV8818 data sheet. It details the hardware implementation of the DRV8818EVM evaluation module (EVM).

#### **Contents**

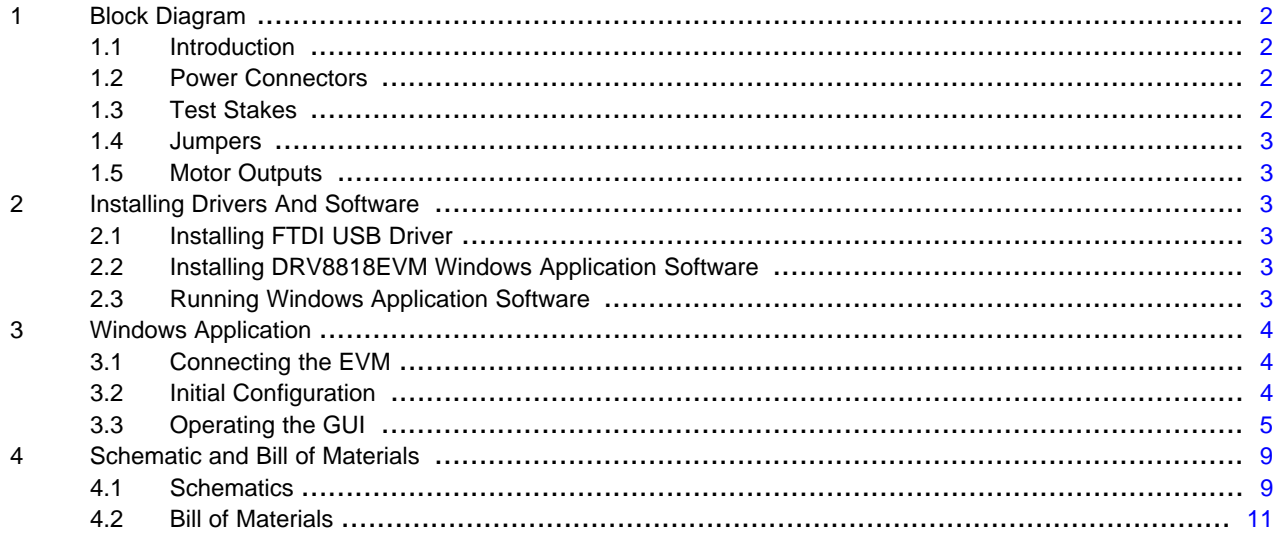

#### **List of Figures**

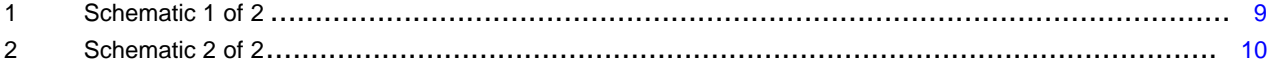

Windows is a trademark of Microsoft Corporation.

 $\overline{1}$ 

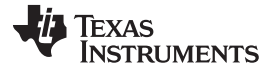

Block Diagram [www.ti.com](http://www.ti.com)

### <span id="page-1-0"></span>**1 Block Diagram**

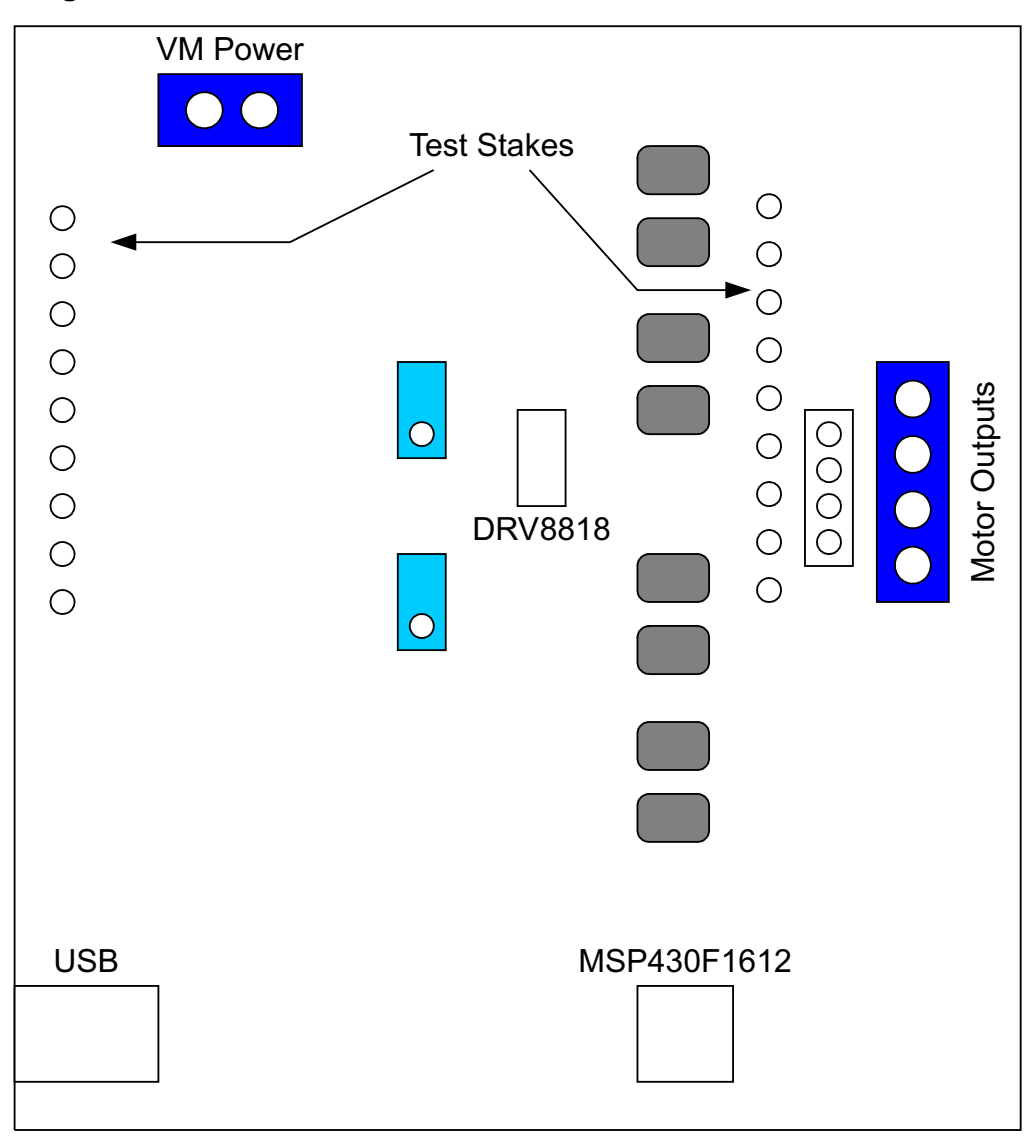

## <span id="page-1-1"></span>**1.1 Introduction**

The DRV8818EVM is a complete solution for evaluating the DRV8818 micro-stepping, bipolar stepper driver. It includes a USB link to provide easy control from a personal computer (PC), a MSP430 microcontroller that interprets serial commands from the PC and generates control signals to the driver device, and the DRV8818 device with access to all signals for a complete evaluation.

## <span id="page-1-2"></span>**1.2 Power Connectors**

The DRV8818EVM uses a combination of terminal blocks and test clips for the application and monitoring of power. The only power rail that the user must supply is VM for the device's power stage. VDD for logic levels is internally generated from the USB connection.

Users must apply VM (8 V to 35 V) according to data sheet recommended parameters.

## <span id="page-1-3"></span>**1.3 Test Stakes**

Every pin on the device has been brought out to a test stake. A label on the silkscreen identifies each signal.

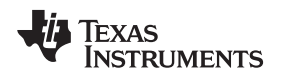

#### [www.ti.com](http://www.ti.com) **Installing Drivers And Software**

### <span id="page-2-0"></span>**1.4 Jumpers**

Two styles of jumpers are on the DRV8818EVM: two-pin jumpers and three-pin jumpers.

Users can configure three-pin jumpers independently from other two- or three-pin jumpers. However, twopin jumpers must all be closed or left open.

## **1.4.1 VREF SELECT, JP1**

To configure the VREF SELECT jumper: (a) Select an analog voltage derived from VDD through a voltage divider implemented as a potentiometer R4. (b) Select an analog voltage derived from the MSP430's digital-to-analog converter (DAC) channel 0 (DAC0). Set as the following inset shows in (b) if you want to use the GUI to control the VREF voltage.

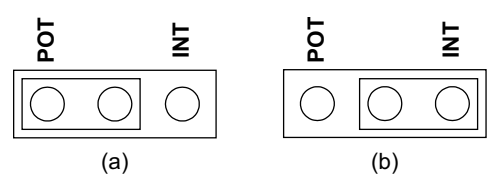

## **1.4.2 DECAY SELECT, JP6**

To configure the DECAY SELECT jumper: (a) Select an analog voltage derived from VDD through a voltage divider implemented as a potentiometer R6. (b) Select an analog voltage derived from the MSP430's DAC channel 1 (DAC1). Set as the following inset shows in (b) if you want to use the GUI to control the DECAY modes.

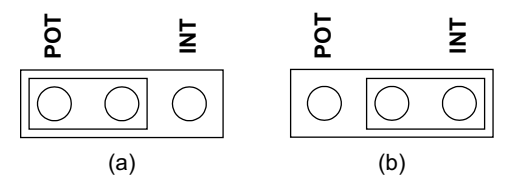

## <span id="page-2-1"></span>**1.5 Motor Outputs**

Users can connect the bipolar stepper motor into the DRV8818EVM in three ways: four-pin header (J2), four-position terminal block (J3), or test clips. Each connection style offers identical connectivity to the device's output terminals. The recommended way, however, is to use the header or terminal block because the test stakes traces are of low-current handling capability.

## <span id="page-2-2"></span>**2 Installing Drivers And Software**

## <span id="page-2-3"></span>**2.1 Installing FTDI USB Driver**

Download the DRV8818EVM Software and Development package from the TI Web site in the [DRV8818EVM](http://www.ti.com/tool/drv8818evm) Evaluation Module product folder. Find and unzip Step 1 - INSTALL\_USB\_Driver into a separate folder. See instructions on how to install the FTDI USB driver on a Windows™-based computer in the FTDI Drivers Install Readme.pdf file.

## <span id="page-2-4"></span>**2.2 Installing DRV8818EVM Windows Application Software**

The available download also includes a file named DRV8818EVM\_Windows7\_Application.zip. Copy the contents of this folder to any desired folder on the computer. This causes the Settings.ini file to be written to the desired folder on software exit. This action cannot occur if the application is run within the zip file. Make sure to first unzip all the contents of the zip file into a folder on your computer.

## <span id="page-2-5"></span>**2.3 Running Windows Application Software**

To run the application, double-click the DRV8818EVM.exe application icon found on the same folder into which the application was extracted. It is also available in the START menu under Texas Instruments Inc.

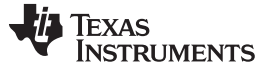

#### <span id="page-3-0"></span>**3 Windows Application**

The DRV8818 Windows application is the software counterpart for the DRV8818EVM. This application is in charge of connecting to the MSP430 microcontroller by an USB connection, which in turn selects the proper logic state for the DRV8818 control signals.

The design of the graphical user interface (GUI) allows for all of the DRV8818 device's functionality to be tested without having to intervene with the hardware, except for the proper configuration of jumpers, when necessary.

The following illustration shows the DRV8818EVM.exe main screen. It contains menu items to configure and enable and disable the serial port, frames with GPIO control for the DRV8818 Control Signals, Stepper Motor control for start and stop and speed, and current and decay control through the MSP430 DACs.

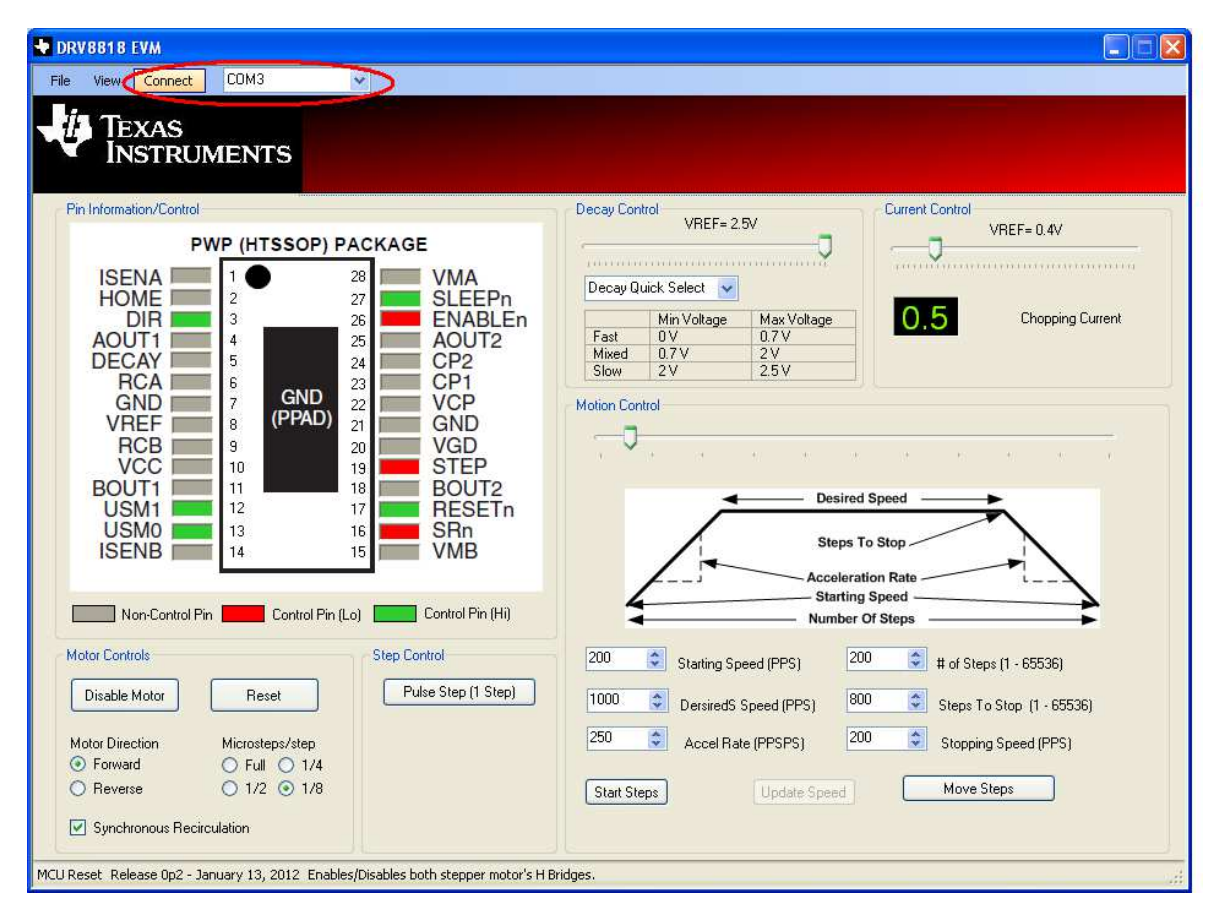

## <span id="page-3-1"></span>**3.1 Connecting the EVM**

The GUI auto-detects the port to which the USB has connected on connection of the USB cable between the EVM and an available port on your PC. This is displayed in the window. Click the Connect button. If this does not work, possible sources of error are as follows:

- FTDI drivers were not installed properly and the FTDI-USB chip is not recognized. Check for connection in Control Panel*→*System*→*Hardware*→*Device Manager*→*Ports for a valid connection.
- Close the GUI, and reopen it to properly identify the open port.

## <span id="page-3-2"></span>**3.2 Initial Configuration**

First, go into the File menu. Select File→Configure Parameters, and the following box displays:

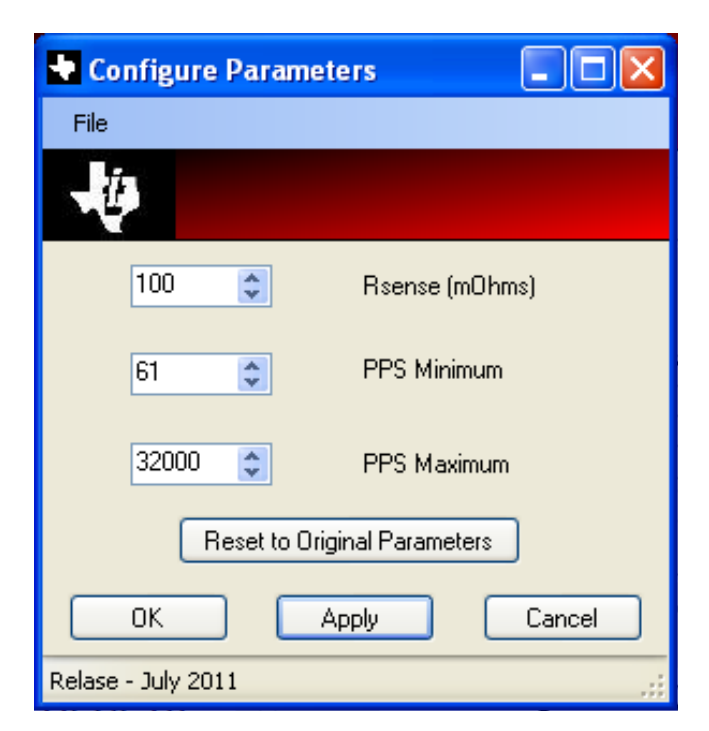

Rsense shows the default of 100. If any modifications are made to the EVM, be sure to change these fields so that current is properly regulated.

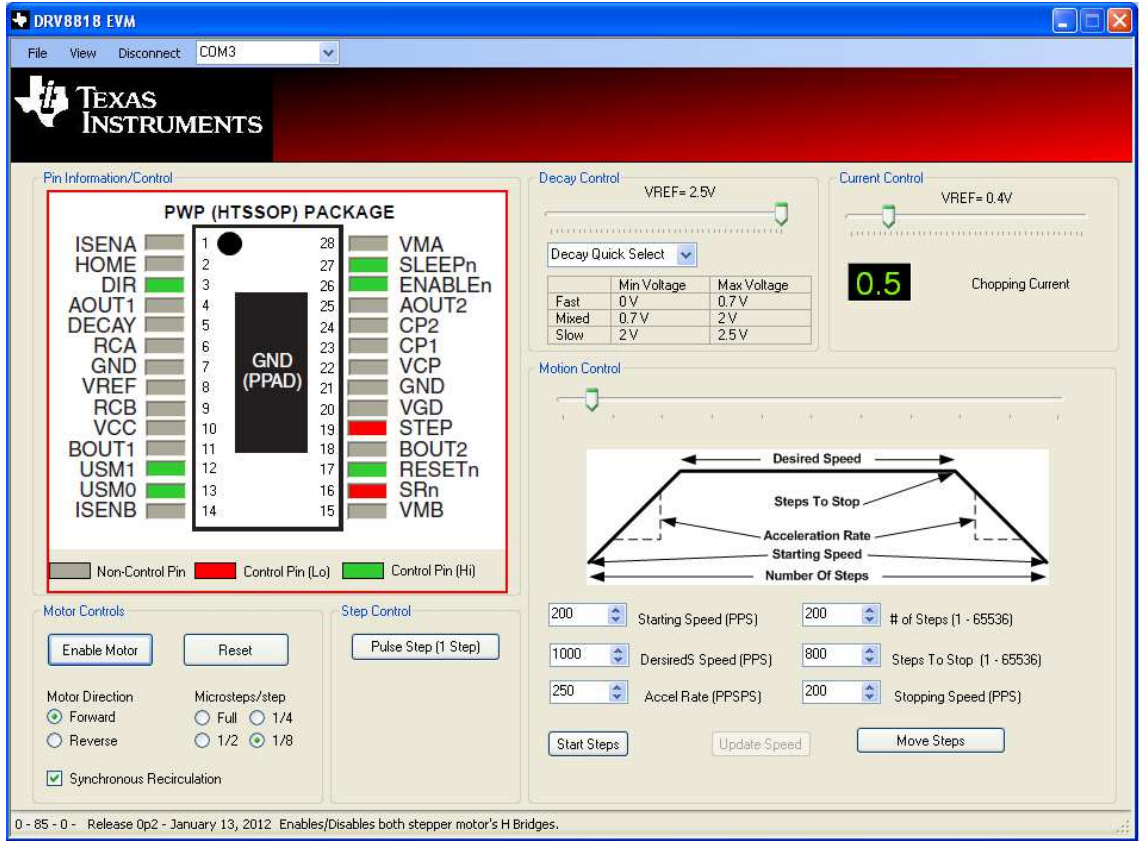

## <span id="page-4-0"></span>**3.3 Operating the GUI**

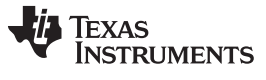

#### **3.3.1 Pin Information Control**

Control pins appear in RED or GREEN. Click on these pins to change the state of the pin; this shows the current state. Using the following key, you can see that a RED color indicates that the pin is a logic low, and a GREEN color indicates it is logic high.

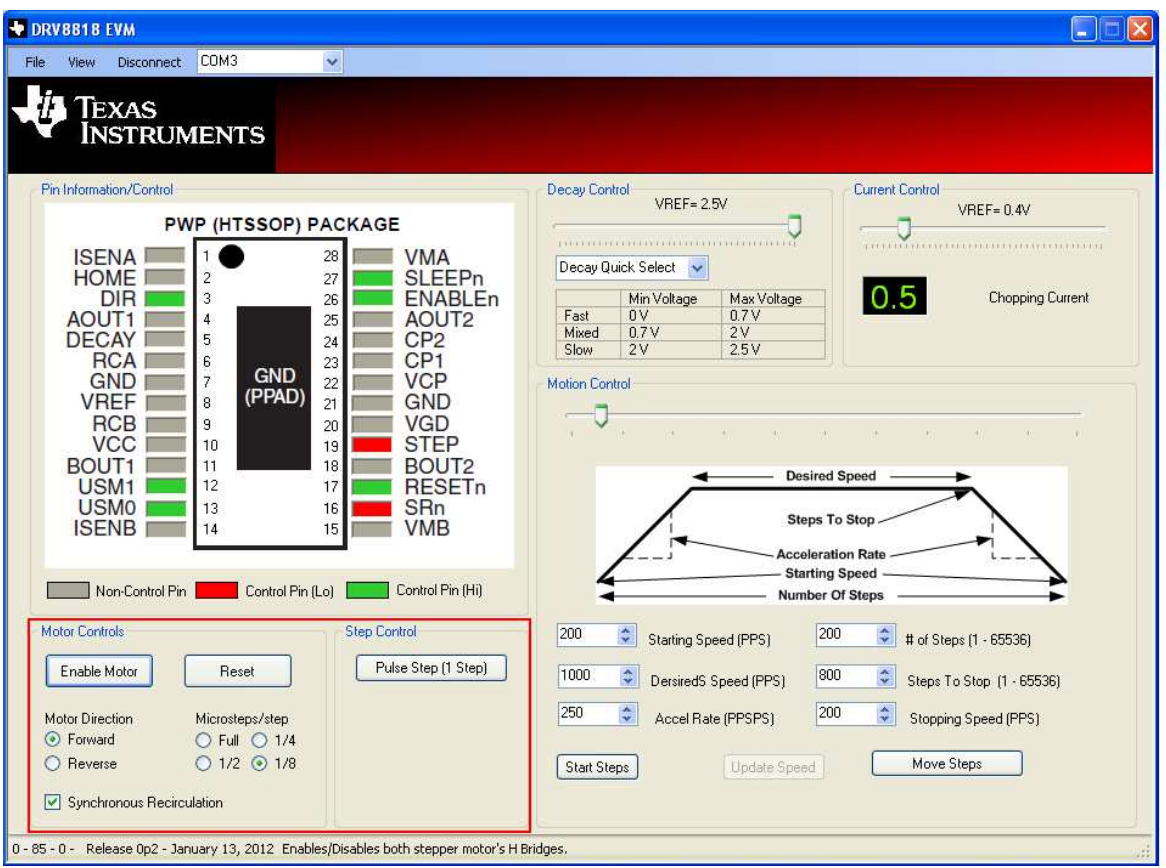

#### **3.3.2 Basic Configuration and Control Buttons**

Whereas clicking the individual pins changes the state of the pins, you can also use the control boxes at the bottom to change the state of the pins.

For example, click on the Full Step radio button in the bottom right corner of the highlighted box. What happens to the picture on the top?

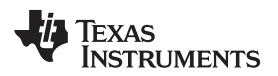

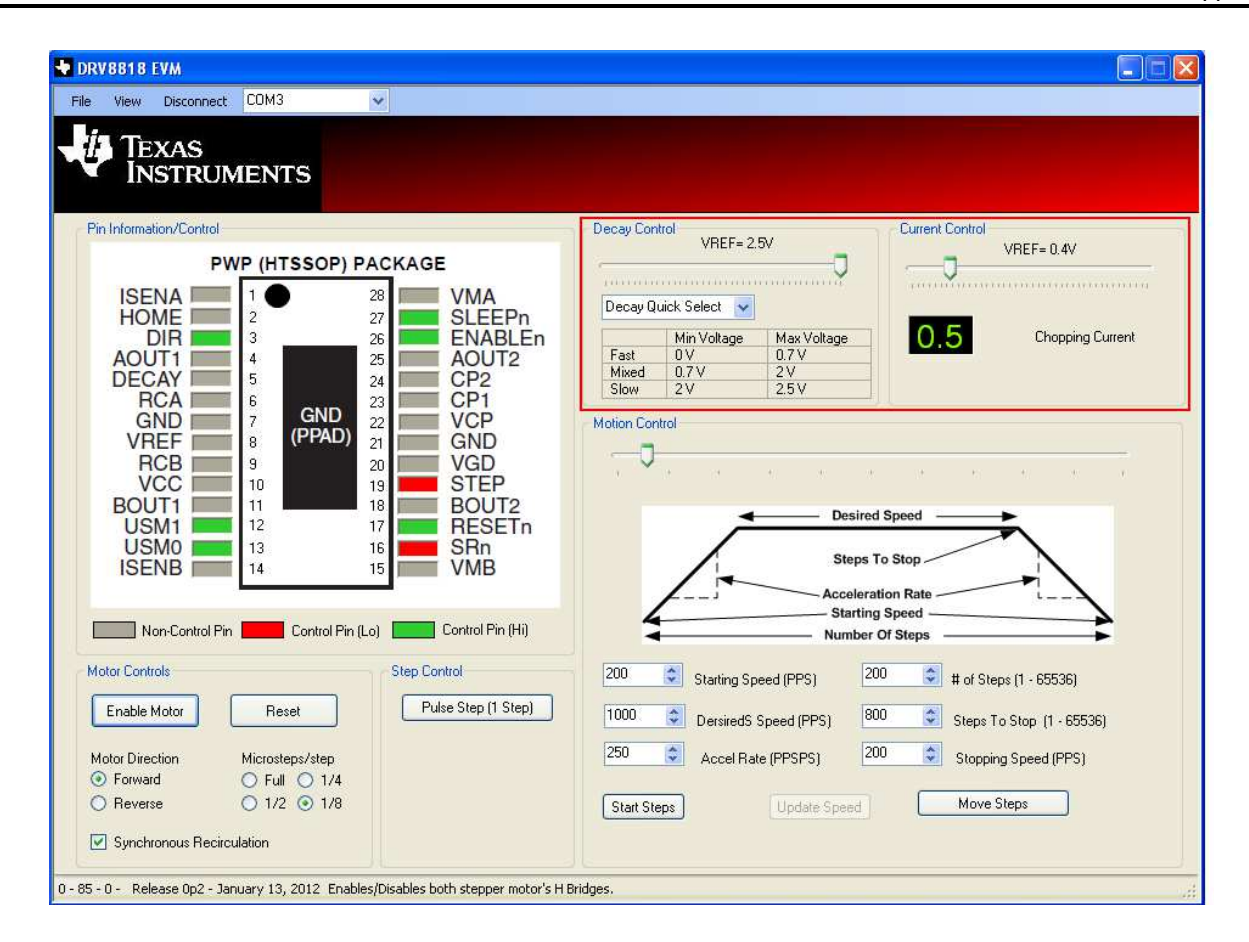

#### **3.3.3 Current Control and Decay Modes**

This set of boxes controls the reference current and the current decay modes once this current threshold is reached.

- **Decay Control:** The slider allows you to control the voltage on the DECAY pin. This controls which mode the device is in when the current is decreasing through the load on the falling edge of the sinusoidal current. In FULL Step mode, this control does not apply. The table shows the modes as it corresponds to the voltage applied on the DECAY pin. For example, a voltage less than 0.7 V fixes the device in a Fast decay mode. A voltage greater than 2 V puts the device in a Slow decay more. A voltage between 0.7 V and 2 V selects a mixed decay with a ratio of fast decay followed by slow decay depending on the voltage set between 0.7 V and 2 V. This is easier to see on an oscilloscope capture.
- **Current Control:** This slider sets the voltage on VREF. The current displays on the screen based on the following calculation:

Iref =  $Vref / 8 \times$  Rsense

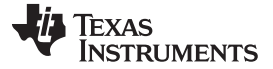

Windows Application [www.ti.com](http://www.ti.com)

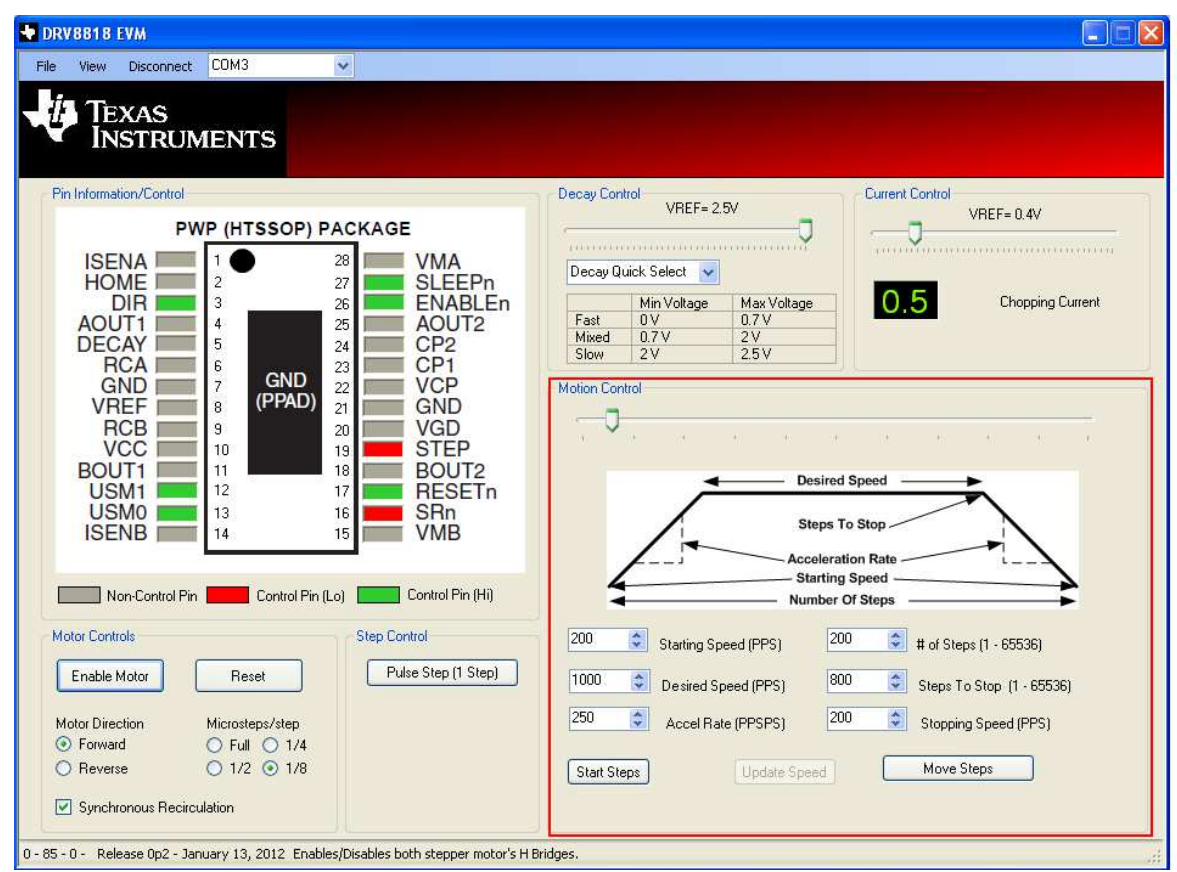

#### **3.3.4 Motion Control**

Constant Speed Mode:

- **Starting Speed (PPS):** The following discussion defines pulses-per-second or PPS. A pulse is a single step in the logic table. This is not necessarily a mechanical step. If you change micro-stepping modes, you must double this for the same speed (in 1/2 step), x4 for 1/4 step, and so on.
- **Desired Speed (PPS):** This is the final speed that the motor ramps to and holds, otherwise known as the target speed.
- **Acceleration Rate (PPSPS):** This is how fast the device ramps from the starting speed to the desired speed. This is also the deceleration rate once you pause stepping.
- **Start Steps Button:** Press this button to spin. Press it again to stop, or pause, spinning.
- **Update Speed Button:** While spinning, you can change the Desired Speed field and nothing will happen until you click Update Speed.

Indexing Mode:

- **# of Steps:** In Full Step mode, this is the number of mechanical steps you want to take. For example, if the motor on your bench has 200 steps in a revolution and you want to move one revolution, you choose 200 steps. If you are in 1/2 step mode, you need to double this to 400 for a full revolution.
- **Steps To Stop:** When the number of steps taken achieves this point, the motor starts to decelerate at the rate given in the Acceleration Rate field.
- **Stopping Speed:** After the steps in the Steps To Stop field is reached and the motor begins to decelerate, the motor rotates at this speed (once it is reached) until the value in the # of Steps is reached.
- **Move Steps Button:** Click this to begin indexing. Once indexing is complete, you can click it again to repeat the cycle.

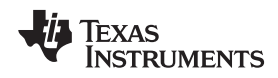

## <span id="page-8-0"></span>**4 Schematic and Bill of Materials**

## **4.1 Schematics**

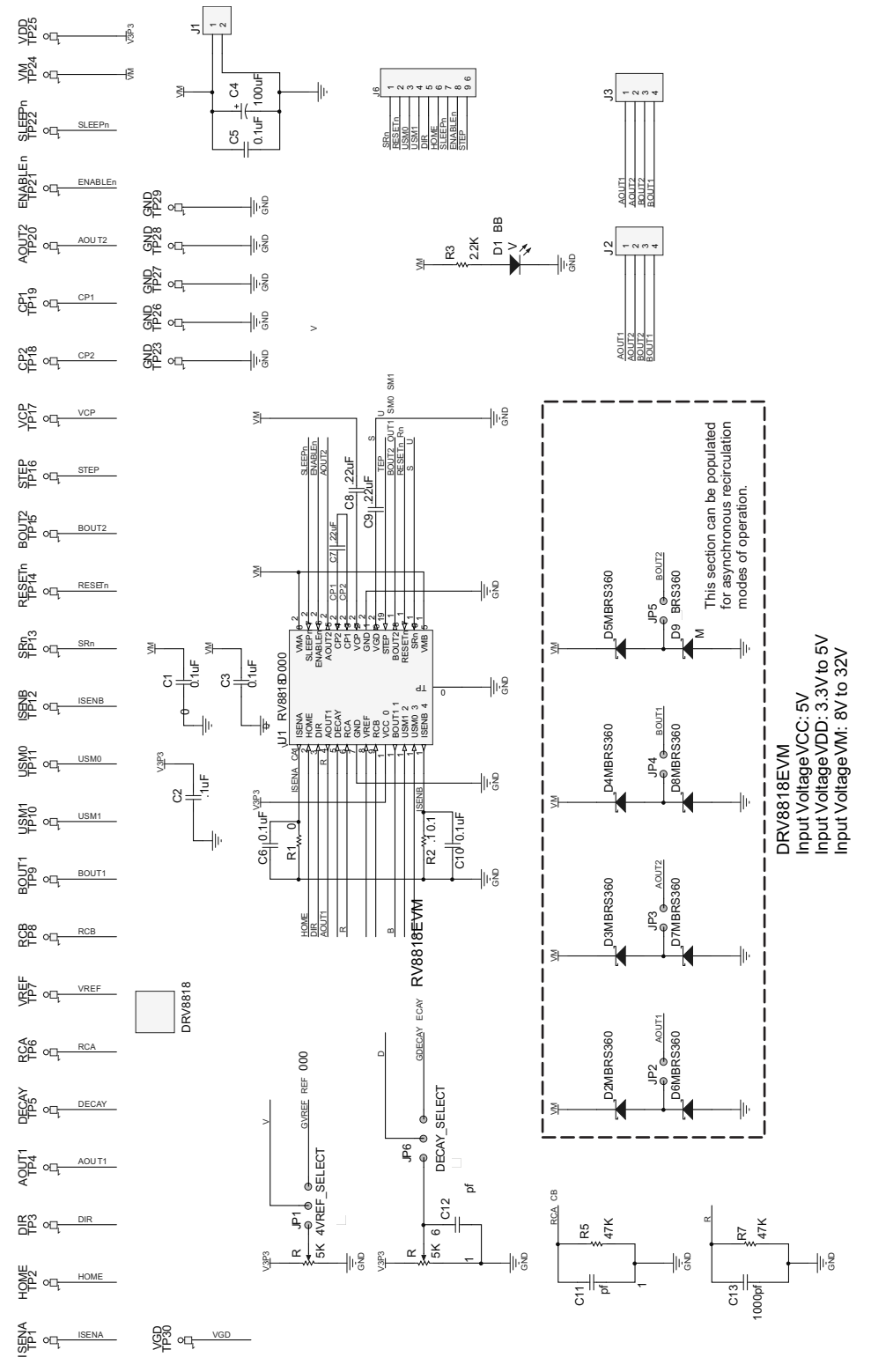

<span id="page-8-1"></span>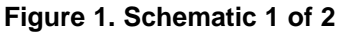

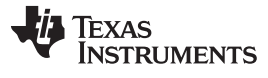

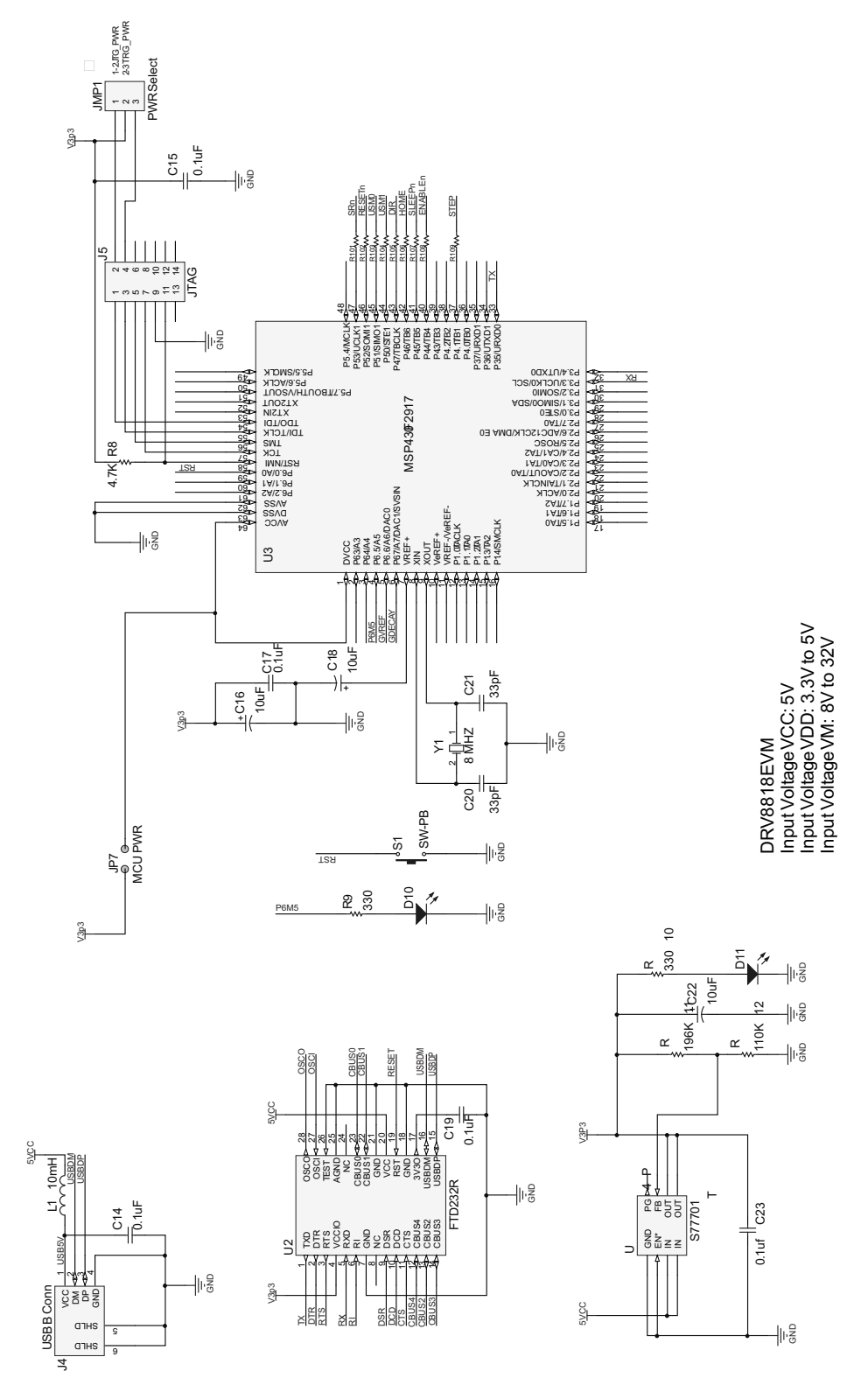

<span id="page-9-0"></span>**Figure 2. Schematic 2 of 2**

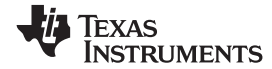

## **4.2 Bill of Materials**

<span id="page-10-0"></span>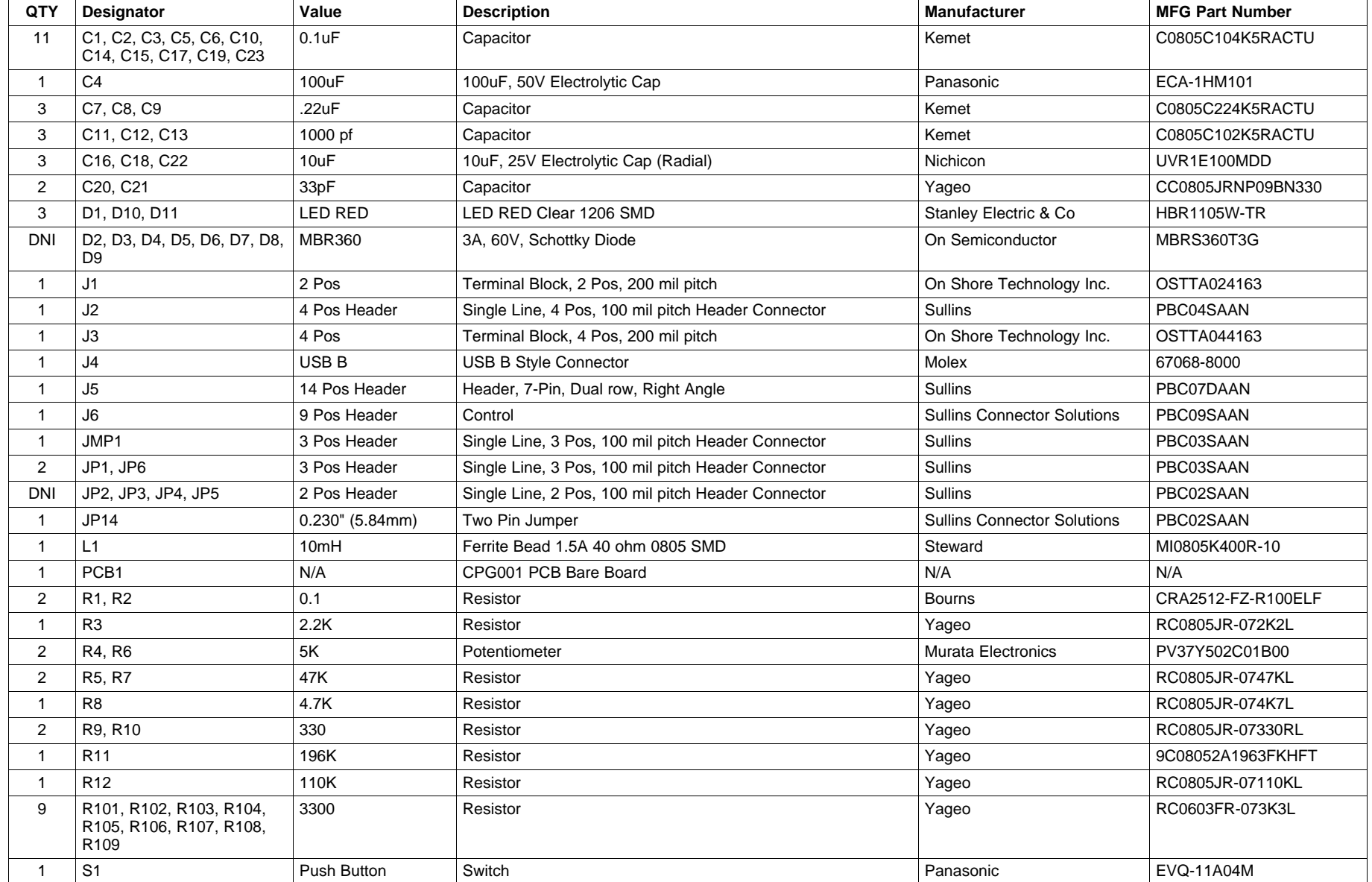

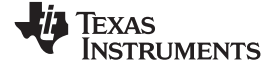

Schematic and Bill of Materials [www.ti.com](http://www.ti.com)

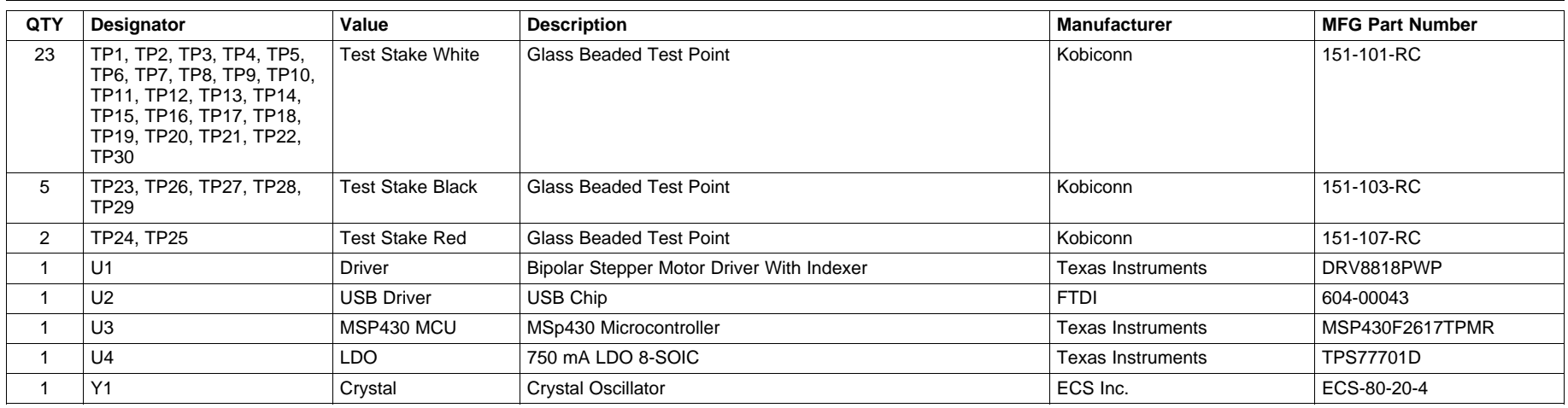

#### **EVALUATION BOARD/KIT/MODULE (EVM) ADDITIONAL TERMS**

Texas Instruments (TI) provides the enclosed Evaluation Board/Kit/Module (EVM) under the following conditions:

The user assumes all responsibility and liability for proper and safe handling of the goods. Further, the user indemnifies TI from all claims arising from the handling or use of the goods.

Should this evaluation board/kit not meet the specifications indicated in the User's Guide, the board/ kit may be returned within 30 days from the date of delivery for a full refund. THE FOREGOING LIMITED WARRANTY IS THE EXCLUSIVE WARRANTY MADE BY SELLER TO BUYER AND IS IN LIEU OF ALL OTHER WARRANTIES, EXPRESSED, IMPLIED, OR STATUTORY, INCLUDING ANY WARRANTY OF MERCHANTABILITY OR FITNESS FOR ANY PARTICULAR PURPOSE. EXCEPT TO THE EXTENT OF THE INDEMNITY SET FORTH ABOVE, NEITHER PARTY SHALL BE LIABLE TO THE OTHER FOR ANY INDIRECT, SPECIAL, INCIDENTAL, OR CONSEQUENTIAL DAMAGES.

Please read the User's Guide and, specifically, the Warnings and Restrictions notice in the User's Guide prior to handling the product. This notice contains important safety information about temperatures and voltages. For additional information on TI's environmental and/or safety programs, please visit [www.ti.com/esh](http://www.ti.com/corp/docs/csr/environment/ESHPolicyandPrinciples.shtml) or contact TI.

No license is granted under any patent right or other intellectual property right of TI covering or relating to any machine, process, or combination in which such TI products or services might be or are used. TI currently deals with a variety of customers for products, and therefore our arrangement with the user is not exclusive. TI assumes no liability for applications assistance, customer product design, software performance, or infringement of patents or services described herein.

### **REGULATORY COMPLIANCE INFORMATION**

As noted in the EVM User's Guide and/or EVM itself, this EVM and/or accompanying hardware may or may not be subject to the Federal Communications Commission (FCC) and Industry Canada (IC) rules.

For EVMs **not** subject to the above rules, this evaluation board/kit/module is intended for use for ENGINEERING DEVELOPMENT, DEMONSTRATION OR EVALUATION PURPOSES ONLY and is not considered by TI to be a finished end product fit for general consumer use. It generates, uses, and can radiate radio frequency energy and has not been tested for compliance with the limits of computing devices pursuant to part 15 of FCC or ICES-003 rules, which are designed to provide reasonable protection against radio frequency interference. Operation of the equipment may cause interference with radio communications, in which case the user at his own expense will be required to take whatever measures may be required to correct this interference.

#### **General Statement for EVMs including a radio**

User Power/Frequency Use Obligations: This radio is intended for development/professional use only in legally allocated frequency and power limits. Any use of radio frequencies and/or power availability of this EVM and its development application(s) must comply with local laws governing radio spectrum allocation and power limits for this evaluation module. It is the user's sole responsibility to only operate this radio in legally acceptable frequency space and within legally mandated power limitations. Any exceptions to this is strictly prohibited and unauthorized by Texas Instruments unless user has obtained appropriate experimental/development licenses from local regulatory authorities, which is responsibility of user including its acceptable authorization.

#### **For EVMs annotated as FCC – FEDERAL COMMUNICATIONS COMMISSION Part 15 Compliant**

#### **Caution**

This device complies with part 15 of the FCC Rules. Operation is subject to the following two conditions: (1) This device may not cause harmful interference, and (2) this device must accept any interference received, including interference that may cause undesired operation

Changes or modifications not expressly approved by the party responsible for compliance could void the user's authority to operate the equipment.

#### **FCC Interference Statement for Class A EVM devices**

This equipment has been tested and found to comply with the limits for a Class A digital device, pursuant to part 15 of the FCC Rules. These limits are designed to provide reasonable protection against harmful interference when the equipment is operated in a commercial environment. This equipment generates, uses, and can radiate radio frequency energy and, if not installed and used in accordance with the instruction manual, may cause harmful interference to radio communications. Operation of this equipment in a residential area is likely to cause harmful interference in which case the user will be required to correct the interference at his own expense.

#### **REGULATORY COMPLIANCE INFORMATION (continued)**

#### **FCC Interference Statement for Class B EVM devices**

This equipment has been tested and found to comply with the limits for a Class B digital device, pursuant to part 15 of the FCC Rules. These limits are designed to provide reasonable protection against harmful interference in a residential installation. This equipment generates, uses and can radiate radio frequency energy and, if not installed and used in accordance with the instructions, may cause harmful interference to radio communications. However, there is no guarantee that interference will not occur in a particular installation. If this equipment does cause harmful interference to radio or television reception, which can be determined by turning the equipment off and on, the user is encouraged to try to correct the interference by one or more of the following measures:

- Reorient or relocate the receiving antenna.
- Increase the separation between the equipment and receiver.
- Connect the equipment into an outlet on a circuit different from that to which the receiver is connected.
- Consult the dealer or an experienced radio/TV technician for help.

#### **For EVMs annotated as IC – INDUSTRY CANADA Compliant**

This Class A or B digital apparatus complies with Canadian ICES-003.

Changes or modifications not expressly approved by the party responsible for compliance could void the user's authority to operate the equipment.

#### **Concerning EVMs including radio transmitters**

This device complies with Industry Canada licence-exempt RSS standard(s). Operation is subject to the following two conditions: (1) this device may not cause interference, and (2) this device must accept any interference, including interference that may cause undesired operation of the device.

#### **Concerning EVMs including detachable antennas**

Under Industry Canada regulations, this radio transmitter may only operate using an antenna of a type and maximum (or lesser) gain approved for the transmitter by Industry Canada. To reduce potential radio interference to other users, the antenna type and its gain should be so chosen that the equivalent isotropically radiated power (e.i.r.p.) is not more than that necessary for successful communication.

This radio transmitter has been approved by Industry Canada to operate with the antenna types listed in the user guide with the maximum permissible gain and required antenna impedance for each antenna type indicated. Antenna types not included in this list, having a gain greater than the maximum gain indicated for that type, are strictly prohibited for use with this device.

Cet appareil numérique de la classe A ou B est conforme à la norme NMB-003 du Canada.

Les changements ou les modifications pas expressément approuvés par la partie responsable de la conformité ont pu vider l'autorité de l'utilisateur pour actionner l'équipement.

#### **Concernant les EVMs avec appareils radio**

Le présent appareil est conforme aux CNR d'Industrie Canada applicables aux appareils radio exempts de licence. L'exploitation est autorisée aux deux conditions suivantes : (1) l'appareil ne doit pas produire de brouillage, et (2) l'utilisateur de l'appareil doit accepter tout brouillage radioélectrique subi, même si le brouillage est susceptible d'en compromettre le fonctionnement.

#### **Concernant les EVMs avec antennes détachables**

Conformément à la réglementation d'Industrie Canada, le présent émetteur radio peut fonctionner avec une antenne d'un type et d'un gain maximal (ou inférieur) approuvé pour l'émetteur par Industrie Canada. Dans le but de réduire les risques de brouillage radioélectrique à l'intention des autres utilisateurs, il faut choisir le type d'antenne et son gain de sorte que la puissance isotrope rayonnée équivalente (p.i.r.e.) ne dépasse pas l'intensité nécessaire à l'établissement d'une communication satisfaisante.

Le présent émetteur radio a été approuvé par Industrie Canada pour fonctionner avec les types d'antenne énumérés dans le manuel d'usage et ayant un gain admissible maximal et l'impédance requise pour chaque type d'antenne. Les types d'antenne non inclus dans cette liste, ou dont le gain est supérieur au gain maximal indiqué, sont strictement interdits pour l'exploitation de l'émetteur.

#### 【**Important Notice for Users of this Product in Japan**】

#### **This development kit is NOT certified as Confirming to Technical Regulations of Radio Law of Japan**

If you use this product in Japan, you are required by Radio Law of Japan to follow the instructions below with respect to this product:

- 1. Use this product in a shielded room or any other test facility as defined in the notification #173 issued by Ministry of Internal Affairs and Communications on March 28, 2006, based on Sub-section 1.1 of Article 6 of the Ministry's Rule for Enforcement of Radio Law of Japan,
- 2. Use this product only after you obtained the license of Test Radio Station as provided in Radio Law of Japan with respect to this product, or
- 3. Use of this product only after you obtained the Technical Regulations Conformity Certification as provided in Radio Law of Japan with respect to this product. Also, please do not transfer this product, unless you give the same notice above to the transferee. Please note that if you could not follow the instructions above, you will be subject to penalties of Radio Law of Japan.

#### **Texas Instruments Japan Limited (address) 24-1, Nishi-Shinjuku 6 chome, Shinjukku-ku, Tokyo, Japan**

<http://www.tij.co.jp>

【ご使用にあたっての注】

本開発キットは技術基準適合証明を受けておりません。

本製品のご使用に際しては、電波法遵守のため、以下のいずれかの措置を取っていただく必要がありますのでご注意ください。

- 1. 電波法施行規則第6条第1項第1号に基づく平成18年3月28日総務省告示第173号で定められた電波暗室等の試験設備でご使用い ただく。
- 2. 実験局の免許を取得後ご使用いただく。
- 3. 技術基準適合証明を取得後ご使用いただく。
- なお、本製品は、上記の「ご使用にあたっての注意」を譲渡先、移転先に通知しない限り、譲渡、移転できないものとします。 上記を遵守頂けない場合は、電波法の罰則が適用される可能性があることをご留意ください。

日本テキサス・インスツルメンツ株式会社 東京都新宿区西新宿6丁目24番1号 西新宿三井ビル <http://www.tij.co.jp>

#### **EVALUATION BOARD/KIT/MODULE (EVM) WARNINGS, RESTRICTIONS AND DISCLAIMERS**

**For Feasibility Evaluation Only, in Laboratory/Development Environments.** Unless otherwise indicated, this EVM is not a finished electrical equipment and not intended for consumer use. It is intended solely for use for preliminary feasibility evaluation in laboratory/development environments by technically qualified electronics experts who are familiar with the dangers and application risks associated with handling electrical mechanical components, systems and subsystems. It should not be used as all or part of a finished end product.

Your Sole Responsibility and Risk. You acknowledge, represent and agree that:

- 1. You have unique knowledge concerning Federal, State and local regulatory requirements (including but not limited to Food and Drug Administration regulations, if applicable) which relate to your products and which relate to your use (and/or that of your employees, affiliates, contractors or designees) of the EVM for evaluation, testing and other purposes.
- 2. You have full and exclusive responsibility to assure the safety and compliance of your products with all such laws and other applicable regulatory requirements, and also to assure the safety of any activities to be conducted by you and/or your employees, affiliates, contractors or designees, using the EVM. Further, you are responsible to assure that any interfaces (electronic and/or mechanical) between the EVM and any human body are designed with suitable isolation and means to safely limit accessible leakage currents to minimize the risk of electrical shock hazard.
- 3. You will employ reasonable safeguards to ensure that your use of the EVM will not result in any property damage, injury or death, even if the EVM should fail to perform as described or expected.
- 4. You will take care of proper disposal and recycling of the EVM's electronic components and packing materials.

**Certain Instructions**. It is important to operate this EVM within TI's recommended specifications and environmental considerations per the user guidelines. Exceeding the specified EVM ratings (including but not limited to input and output voltage, current, power, and environmental ranges) may cause property damage, personal injury or death. If there are questions concerning these ratings please contact a TI field representative prior to connecting interface electronics including input power and intended loads. Any loads applied outside of the specified output range may result in unintended and/or inaccurate operation and/or possible permanent damage to the EVM and/or interface electronics. Please consult the EVM User's Guide prior to connecting any load to the EVM output. If there is uncertainty as to the load specification, please contact a TI field representative. During normal operation, some circuit components may have case temperatures greater than 60°C as long as the input and output are maintained at a normal ambient operating temperature. These components include but are not limited to linear regulators, switching transistors, pass transistors, and current sense resistors which can be identified using the EVM schematic located in the EVM User's Guide. When placing measurement probes near these devices during normal operation, please be aware that these devices may be very warm to the touch. As with all electronic evaluation tools, only qualified personnel knowledgeable in electronic measurement and diagnostics normally found in development environments should use these EVMs.

**Agreement to Defend, Indemnify and Hold Harmless.** You agree to defend, indemnify and hold TI, its licensors and their representatives harmless from and against any and all claims, damages, losses, expenses, costs and liabilities (collectively, "Claims") arising out of or in connection with any use of the EVM that is not in accordance with the terms of the agreement. This obligation shall apply whether Claims arise under law of tort or contract or any other legal theory, and even if the EVM fails to perform as described or expected.

**Safety-Critical or Life-Critical Applications.** If you intend to evaluate the components for possible use in safety critical applications (such as life support) where a failure of the TI product would reasonably be expected to cause severe personal injury or death, such as devices which are classified as FDA Class III or similar classification, then you must specifically notify TI of such intent and enter into a separate Assurance and Indemnity Agreement.

> Mailing Address: Texas Instruments, Post Office Box 655303, Dallas, Texas 75265 Copyright © 2012, Texas Instruments Incorporated

#### **IMPORTANT NOTICE**

Texas Instruments Incorporated and its subsidiaries (TI) reserve the right to make corrections, modifications, enhancements, improvements, and other changes to its products and services at any time and to discontinue any product or service without notice. Customers should obtain the latest relevant information before placing orders and should verify that such information is current and complete. All products are sold subject to TI's terms and conditions of sale supplied at the time of order acknowledgment.

TI warrants performance of its hardware products to the specifications applicable at the time of sale in accordance with TI's standard warranty. Testing and other quality control techniques are used to the extent TI deems necessary to support this warranty. Except where mandated by government requirements, testing of all parameters of each product is not necessarily performed.

TI assumes no liability for applications assistance or customer product design. Customers are responsible for their products and applications using TI components. To minimize the risks associated with customer products and applications, customers should provide adequate design and operating safeguards.

TI does not warrant or represent that any license, either express or implied, is granted under any TI patent right, copyright, mask work right, or other TI intellectual property right relating to any combination, machine, or process in which TI products or services are used. Information published by TI regarding third-party products or services does not constitute a license from TI to use such products or services or a warranty or endorsement thereof. Use of such information may require a license from a third party under the patents or other intellectual property of the third party, or a license from TI under the patents or other intellectual property of TI.

Reproduction of TI information in TI data books or data sheets is permissible only if reproduction is without alteration and is accompanied by all associated warranties, conditions, limitations, and notices. Reproduction of this information with alteration is an unfair and deceptive business practice. TI is not responsible or liable for such altered documentation. Information of third parties may be subject to additional restrictions.

Resale of TI products or services with statements different from or beyond the parameters stated by TI for that product or service voids all express and any implied warranties for the associated TI product or service and is an unfair and deceptive business practice. TI is not responsible or liable for any such statements.

TI products are not authorized for use in safety-critical applications (such as life support) where a failure of the TI product would reasonably be expected to cause severe personal injury or death, unless officers of the parties have executed an agreement specifically governing such use. Buyers represent that they have all necessary expertise in the safety and regulatory ramifications of their applications, and acknowledge and agree that they are solely responsible for all legal, regulatory and safety-related requirements concerning their products and any use of TI products in such safety-critical applications, notwithstanding any applications-related information or support that may be provided by TI. Further, Buyers must fully indemnify TI and its representatives against any damages arising out of the use of TI products in such safety-critical applications.

TI products are neither designed nor intended for use in military/aerospace applications or environments unless the TI products are specifically designated by TI as military-grade or "enhanced plastic." Only products designated by TI as military-grade meet military specifications. Buyers acknowledge and agree that any such use of TI products which TI has not designated as military-grade is solely at the Buyer's risk, and that they are solely responsible for compliance with all legal and regulatory requirements in connection with such use.

TI products are neither designed nor intended for use in automotive applications or environments unless the specific TI products are designated by TI as compliant with ISO/TS 16949 requirements. Buyers acknowledge and agree that, if they use any non-designated products in automotive applications, TI will not be responsible for any failure to meet such requirements.

Following are URLs where you can obtain information on other Texas Instruments products and application solutions:

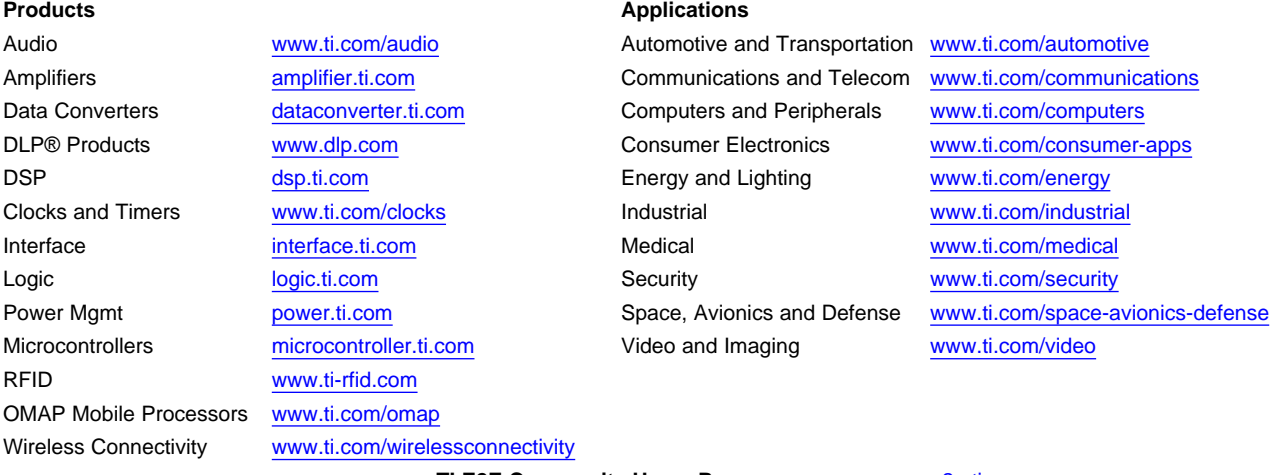

**TI E2E Community Home Page** [e2e.ti.com](http://e2e.ti.com)

Mailing Address: Texas Instruments, Post Office Box 655303, Dallas, Texas 75265 Copyright © 2012, Texas Instruments Incorporated